#### **memCellsF09
Description**

#### **Erik
Brunvand,
Fall
2009**

The
memCellsF09
library
contains
fabrication‐tested
SRAM
cells
and
associated circuitry
that
can
be
used
to
assemble
single‐port
and
dual‐port
SRAMs
in
the
AMI C5N
(SCMOS)
process.
To
access
the
library,
add

/uusoc/facility/cad\_common/local/Cadence/lib/memCellsF09 to your library path. Make sure to click the "show categories" button in your library manager. There are a lot of cells in the memCellsF09 library and they are all grouped into categories. Without seeing these categories it will be hard to find the cells you're looking for. A view
of
the
library
manager
showing
the
memCellsF09
library
with
the
categories enabled
is
shown
in
Figure
1.

| <b>Edit View Design Manager</b><br><b>Help</b><br><b>File</b>                                                                                                    |                                                                                                    |                                                                                                    |                                                                                            |
|----------------------------------------------------------------------------------------------------|----------------------------------------------------------------------------------------------------|----------------------------------------------------------------------------------------------------|--------------------------------------------------------------------------------------------|
| $\sqrt{ }$ Show Categories<br>Show Files<br>Library<br>memCellsF09<br>CAD1<br>Example<br>Lib6710 06<br>NCSU Analog Parts<br>NCSU Digital Parts<br>UofU Analog Parts<br>UofU Digital<br>UofU Diqital v1 1<br>UofU Digital v1 2<br>UofU Digital v2<br>UofU Pads<br><b>UofU</b> Sheets<br>UofU TechLib ami06<br>avTech<br>basic<br>cdsDefTechLib.<br>memCellsF09<br>rf | <b>Category</b><br>Examples<br>I Everything<br>圖<br>Uncategorized<br>$\mathbb{R}^3$<br>Examples<br>圖<br>PseudoNMOSAddress<br>Já.<br>SRAM Columns 10t<br>圖<br>SRAM Columns 8t<br>G.<br>StaticAddress<br>圖<br>SupportCells<br>I Testing | <b>Cell</b><br>SRAM32x16 8t<br>SRAM4x8 8t<br>SRAM4x8 8t pn<br>SRAM8x8 10t<br>SRAM8x8 10t pn<br>SRAM8x16 10t<br>SRAM8x16 10t pn<br>SRAM16x8 10t<br>SRAM16x8 10t pn<br>SRAM16x16 10t<br>SRAM16x16 10t pn<br>SRAM32x16 8t<br>SRAM32x16 8t pn<br>SRAM32x16 10t<br>SRAM32x16 10t pn | View<br><b>Schematic</b><br>analog extracted<br>extracted<br>lavout<br>schematic<br>symbol |
| <b>Messages</b><br>Y.                                                                                                    |                                                                                                    |                                                                                                    |                                                                                            |

**Figure 1:
memCellsF09
library
(with
Categories
enabled)**

The
categories
are
as
follows:

- Everything: This is a category you can use to see every cell in the library.
- Uncategorized: This has cells that are not part of any other category
- Examples: This has example cells that I've assembled to show you how the circuits
are
used
to
make
a
complete
SRAM.
You
may
use
these
directly
if
you like (and if they're the right size).
- PseudoNMOSAddress: This has address decoders that use a pseudo-NMOS style circuit to make the address decoders. These circuits make a slightly faster
address
decoder
than
the
static
version,
but
burn
a
little
more
power.
- SRAM Columns 8t: 8-transistor single-ported SRAM columns that include the reading
and
writing
circuitry
at
the
bottom
of
the
column
- SRAM Columns 10t: 10-transistor dual-ported SRAM columns that include reading
and
writing
circuitry
at
the
bottom
of
the
column
- StaticAddress: Address decoders built from static nand/nor circuits. These are
slightly
slower
than
the
Pseuo‐NMOS
circuits,
but
burn
less
power.
- SupportCells: This category hides all the small cells that the columns and address
decoders
use.
- Testing: Examples of config views of some of the Example SRAMS to show how they can be simulated with mixed-mode (spectreVerilog) simulation.

# **Single-Ported SRAM**

The basic single-port SRAM cell is an 8-transistor cell with differential bit/bitbar wires for writing, and a pull-down transistor connected to a separate single-ended read
wire.

The
schematic
is
seen
in
Figure
2.

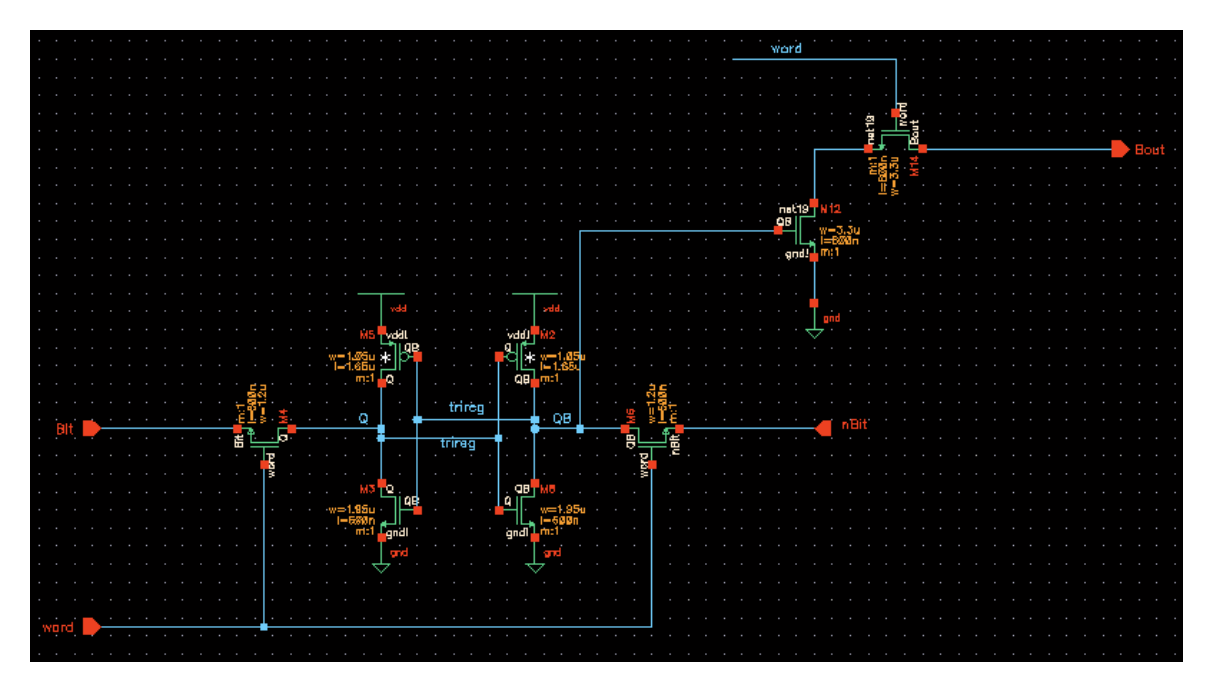

**Figure 2: 8-transistor SRAM schematic** 

# **Dual-Ported SRAM**

The memCellsF09 library also has a 10-transistor SRAM bit that has two ports: one for both reading and writing (depending on the state of WE), and one separate readonly port. The cell has the same cross-coupled storage as the 8-transistor cell, but

adds
one
more
pulldown
stack
for
the
separate
read
interface,
and
a
second
Word line for that second read interface. The schematic is shown in Figure 3.

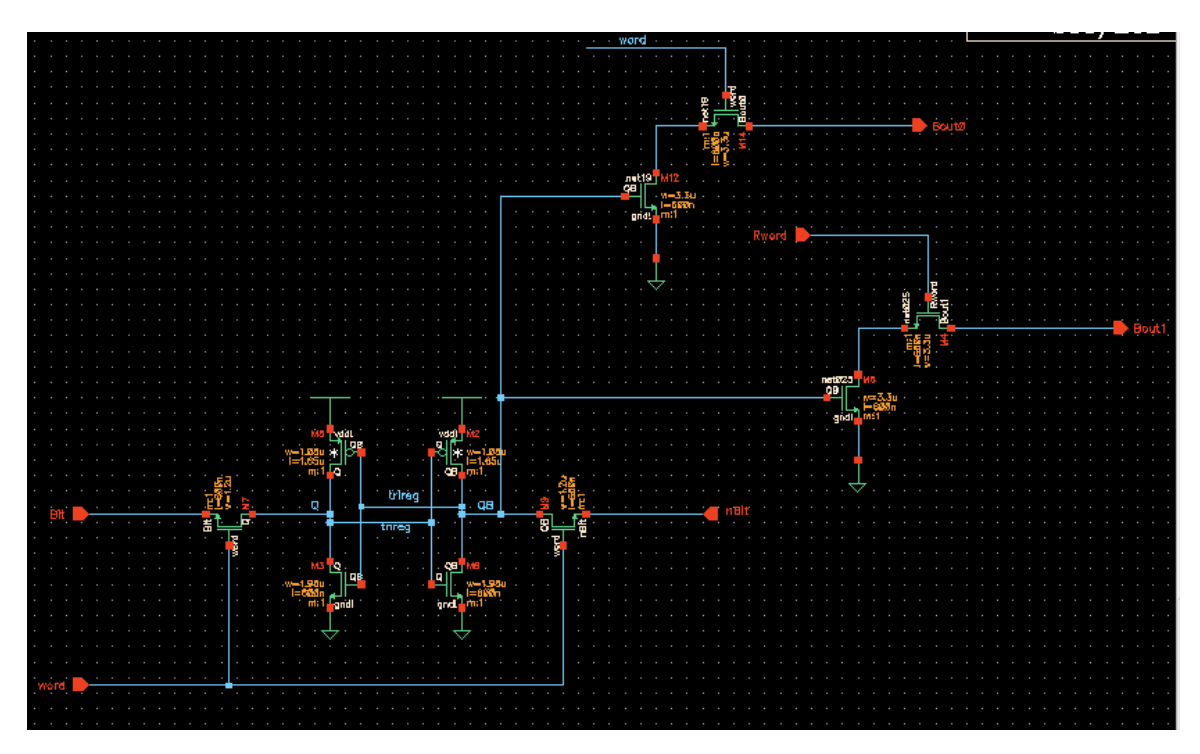

**Figure 3: 10-transistor SRAM Schematic** 

The 10-t dual-port cell is used with two address decoders. One decoder (on the left side of the RAM array in the layout) is both a read and write port. It always reads from that address (to the Dout0 output), and also writes if the WE signal is asserted (high).
The
second
address
decoder
is
located
on
the
right
side
of
the
memory
array in the layout, and is a read-only port (to the Dout1 port). Reads are asynchronous: as
soon
as
the
address
changes,
the
new
data
is
read
(after
some
read
delay,
of course).
Writing
is
also
asynchronous
in
the
sense
that
there
is
no
clock
signal. Writes are, however, synchronized to the WE signal. The write data and address should be set up first. Then the WE signal should be asserted. Shortly after the WE is asserted,
the
data
is
written
to
the
memory
array.

# **SRAM
Columns**

The SRAM cells are assembled into columns that include the SRAM bits and the read/write circuits for the column. The number of bits in the column is the number of
words
in
the
memory.
The
column
shares
bit
and
bitbar
lines
for
writing
into
the SRAM, and the Dout wire for reading the SRAM (Dout0 and Dout1 for the dualported
SRAM).
Each
row
of
the
column
has
a
Word
line
that
is
activated
both
for reading and writing. At the bottom of the column are large drivers for writing, and a pullup and inverter for reading the value on the Dout line. The write drivers are only turned on when the WE signal is activated. If the WE is not activated, the drivers are

not
turned
on
and
the
mild
pullups
on
bit
and
bitbar
are
not
strong
enough
to
flip the
bit.
The
value
stored
in
the
SRAM
bit
is
used
to
either
pull
down
the
Dout
wire
or not.

Columns
in
the
memCellsF09
library
are
assembled
in
pairs
where
each
row
of
the column
has
two
bits
in
the
row
(with
a
shared
Word
line).
These
2‐bit
columns
may be
tiled
in
an
array
to
make
SRAMs
of
any
reasonable
word
width.
Note
that
this means
that
SRAMs
that
use
these
columns
must
have
an
even
number
of
bits
in
a word.

The

pre‐assembled
SRAM
columns
come
in
heights (number
of
rows,
or
number
of words in the memory) of 4, 8, 16, 32, and 64. These are the only row sizes supported by
the
address
decoder
cells.

### **Address
Decoders**

Each
port
in
an
SRAM
needs
an
address
decoder.
This
converts
binary
addresses
to unary
outputs
that
drive
the
word
lines
in
the
SRAM.
Address
decoders
come
in
two types:
static
(built
from
nand/nor
circuits)
and
pseudo‐NMOS
(built
from
a
single pmos with the gate tied low acting as a pullup resistor and a pulldown for each bit of the address decoder). The static address decoders are a little slower than the Pseudo-NMOS (mostly because of undersized word-line drivers), but burn less power
than
the
Pseudo‐NMOS
decoders.

Address decoders (in each style) come in 4, 8, 16, 32, and 64 row sizes (2, 3, 4, 5, and 6
address
bits).
These
address
decoders
limit
the
number
of
rows
each
SRAM
can have.

The address decoders starting with "s\_" are static, and with "pn\_" are Pseudo\_NMOS. The versions with no extra annotations (e.g., s\_addr16 or pn\_addr8) are designed for the single-port SRAMS. The versions with "10t l" are designed for the left side of a dual-port SRAM, and with "10t r" are for the right side of a dual-port SRAM. Note that for the Pseudo-NMOS circuits, the "plain" decoder works for the left hand side of
both
single‐
and
dual‐port
SRAMs.

#### **Assembling
SRAMs**

Using the cells in the memCellsF09 library you can assemble complete single- and dual-ported SRAMs. The number of words can be 4, 8, 16, 32, or 64, and the number of
bits
in
the
word
can
be
any
even
number
(up
to
the
width
of
the
chip
you're
using the SRAM in). The complete SRAM consists of an address decoder (or two address decoders for the dual-port SRAM) and an array of SRAM columns. The RAMs are assembled
as
follows:

• Choose an address decoder style. The static address decoders are a little slower, but consume less energy. If you have word widths of 32 or less, you can
choose
either
style.
For
longer
word
widths,
the
larger
row
drivers
in
the Pseudo-NMOS address decoders might work better. But, there are no hard

and
fast
rules.
As
always,
analog
simulation
is
best
way
to
see
if
the
circuit
is working
the
way
you'd
like
it
to.

- Choose single- or dual-port SRAM. The pre-assembled single-port columns are located in the SRAM Columns 8t category, and the dual-port colums are in the SRAM Columns 10t category. The columns are two-bits wide, and either 4, 8, 16, 32, or 64 bits tall. You can make an array of these columns to make
your
word
any
even
number
(columns
each
have
two
bits).
When
you instantiate
the
columns,
choose
the
number
of
columns
in
the
array to
match the
number
of
bits
in
your
word.
For
example,
if
you
want
a
32bit
word, make
an
array
with
16
columns.
- Assemble the layout for a single-port SRAM with an address decoder on the left, and the SRAM column array on the right. For the dual-port SRAM you need
an
address
decoder
on
both
the
right
and
the
left
with
the
SRAM
column array
in
the
middle.
	- $\circ$  For the static address decoders, use the lyersion on the left, and the \_r
	version
	on
	the
	right.
	For
	the
	right
	hand
	decoder,
	instantiate
	the decoder
	flipped
	around
	the
	vertical
	axis
	so
	that
	the
	outputs
	are
	on
	the left
	of
	decoder
	cell.
	- If you're using the Pseudo-NMOS decoders, the left decoder is the same for both SRAM types, and the r version is used on the right (again
	flipped
	on
	the
	vertical
	axis).
	You
	can
	look
	at
	the
	cells
	in
	the Example
	category
	to
	see
	how
	the
	cells
	should
	be
	overlapped.
- Add shape-pins on the address inputs, the data inputs, and the data outputs. For the static address decoder cells, the address inputs are in the middle of the
cells.
For
the
Pseudo‐NMOS
decoders,
the
address
inputs
are
at
the bottom
of
each
decoder
cell.
- Make a schematic that includes cells for the address decoder(s) and the SRAM columns. Again, you can use the Example SRAMs for examples of how to
assemble
the
schematic.
- DRC the layout, then extract and LVS against the schematic.
- You should be able to simulate the schematic with Verilog (Verilog-XL or NC\_Verilog), and you can also simulate with Spectre or spectreVerilog for more
timing
details.
There
are
examples
of
mixed analog/digital
config
cells in
the
Testing
category.

The best way to use these cells is to look at the examples in the Examples category. You can copy these cells and then modify them to be whatever word-width and number of words that you like. Once you copy the cell, you can use the "q" properties
to
modify,
for
example,
the
number
of
columns in
the
memory
array,
or the
type
of
address
decoder.
Remember
to
change
the
layout
and
the
schematic,
and to re-run DRC, Extract, an LVS. I find that if you're making a new cell by modifying an
old
one,
it's
best
to
delete
the
symbol
and
then
generate
a
new
symbol
once
you get
things
modified
the
way
you
want
them.

Some
examples
of
assembled
SRAMs
are
seen
in
the
following
Figures.

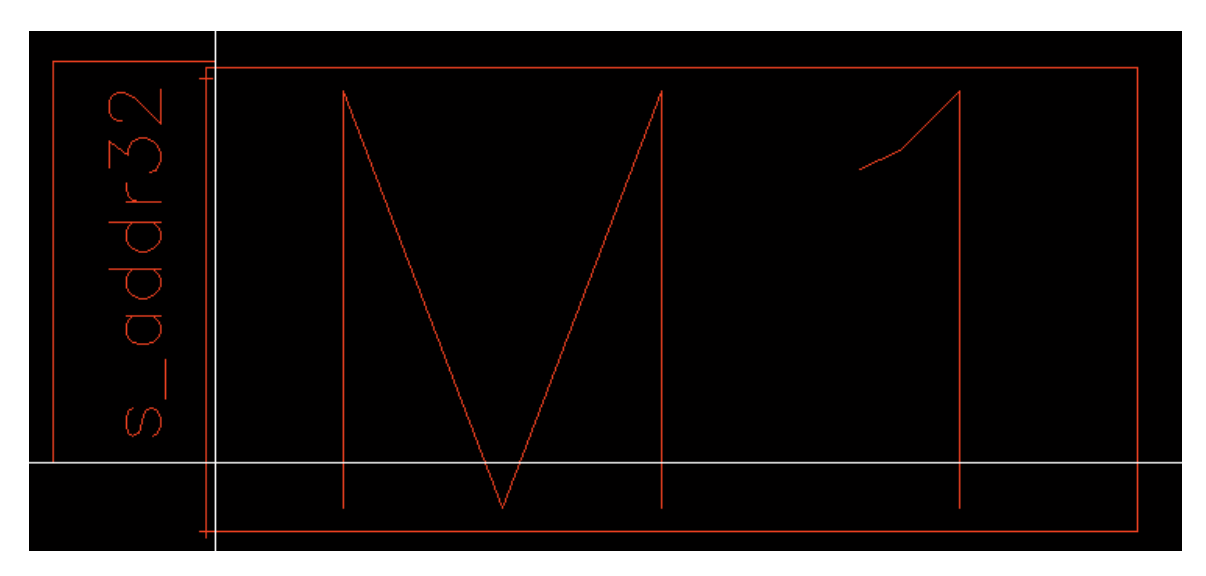

Figure 4: 32x16 (32 words 16 bits per word) single-ported SRAM showing a static address decoder on **the
left
(s\_addr32)
and
an
8t
SRAM
array
(M1)
in
the
center**

![](_page_5_Figure_3.jpeg)

Figure 5: 32x16 single-ported SRAM expanded to see the layout

![](_page_6_Picture_22.jpeg)

Figure 6: Schematic of 32x16 single-ported SRAM. The interface is in the upper left. The address decoder **(s\_addr32
in
this
case)
is
below
that.
The
SRAM
columns
are
in
the
lower
right.
Note
that
because
each**  column is two bits wide, there are 8 columns here that make up the 16 bits in each word.

![](_page_6_Picture_23.jpeg)

Figure 7: The symbol for the 32x16 single-ported SRAM

![](_page_7_Figure_0.jpeg)

Figure 8: A 32x16 (32 word, 16 bits per word) dual-ported SRAM. Note that there are address decoders **on
both
sides
of
the
memory
array
M2.**

![](_page_7_Figure_2.jpeg)

Figure 9: An expanded view of the dual-ported 32x16 SRAM showing the layout

![](_page_7_Figure_4.jpeg)

Figure 10: Symbol for the dual-ported 32x16 SRAM. Note that address A is the r/w address and results in data appearing on the Q output. The RA is the Read-Address for the second, read-only port. Its data shows up on port QR.